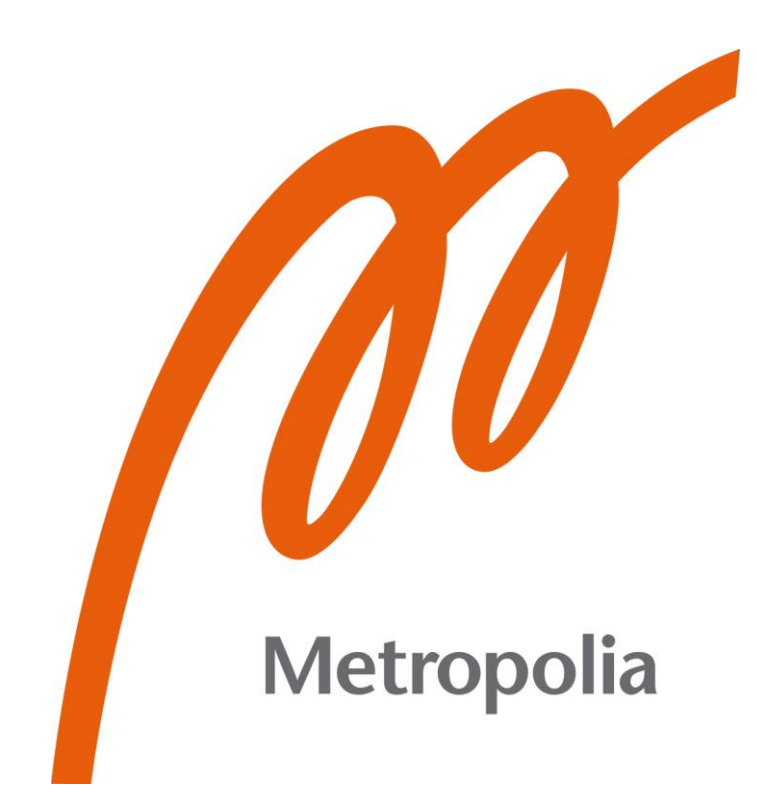

Ville Pulkka

# Teollisuuden 3D-tulostin

Metropolia Ammattikorkeakoulu Insinööri (AMK) Sähkö- ja automaatiotekniikan tutkinto-ohjelma Insinöörityö 27.10.2023

# **Tiivistelmä**

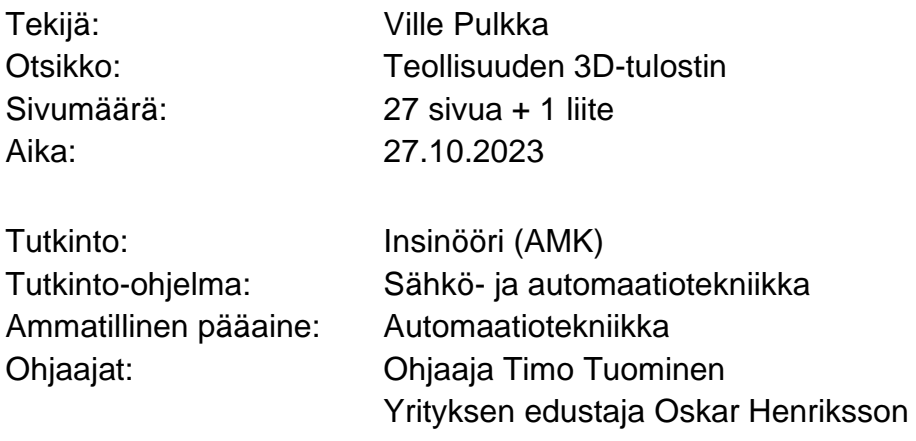

Tämän opinnäytetyön aiheena on 3D-tulostimen rakentaminen automaatioteollisuudessa toimivan yrityksen tarpeisiin. Tulostin rakennettiin avoimeen yhteisöprojekti VORONiin perustuen. Rakentamisen jälkeen selvitettiin, kykenikö tulostin täyttämään tilaajayrityksen tarpeet, ja verrattiin tulostinta kaupallisiin vaihtoehtoihin.

Tulostin valmistui sovitun aikataulun mukaisesti. 3D-tulostimen vaatimukset tulostusmateriaalien, -nopeuden ja -tarkkuuden osalta saavutettiin. Avoimen lähdekoodin ansiosta tulostinta pystytään päivittämään yhä tehokkaammaksi tulevaisuudessa.

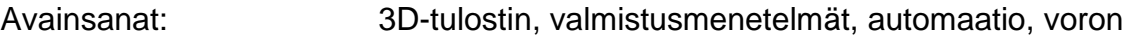

\_\_\_\_\_\_\_\_\_\_\_\_\_\_\_\_\_\_\_\_\_\_\_\_\_\_\_\_\_\_\_\_\_\_\_\_\_\_\_\_\_\_\_\_\_\_\_\_\_\_\_\_\_\_\_\_\_\_

Tämän opinnäytetyön alkuperä on tarkastettu Turnitin Originality Check -ohjelmalla.

# **Abstract**

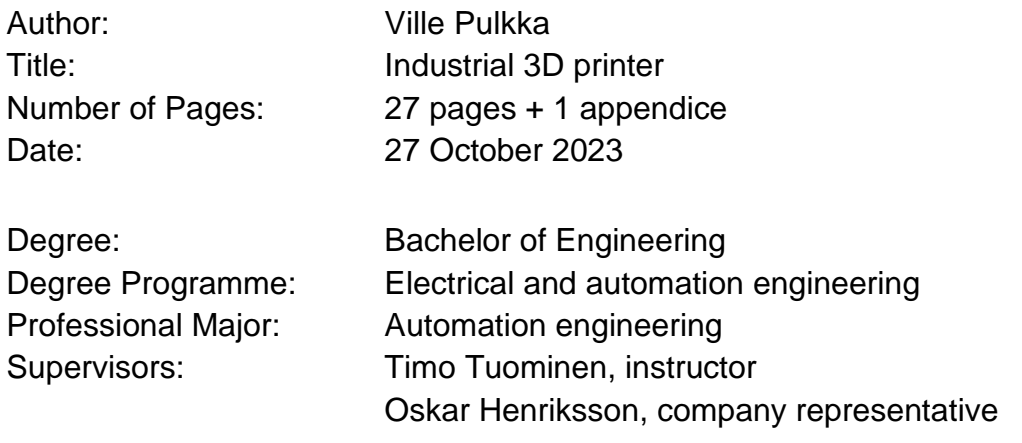

The subject of this thesis is the construction of a 3D printer for a company operating in the automation industry. The printer will be built based on an open community project called VORON. After construction, it will be determined whether the printer is able to meet the needs of the client company and it will be compared to commercial options.

The printer project was completed on schedule. The 3D printer's requirements for printing materials, speed, and accuracy were met. The open-source software will allow the printer to be upgraded to be even more efficient in the future.

Keywords: 3D printer, manufacturing, automation, voron

# **Sisällys**

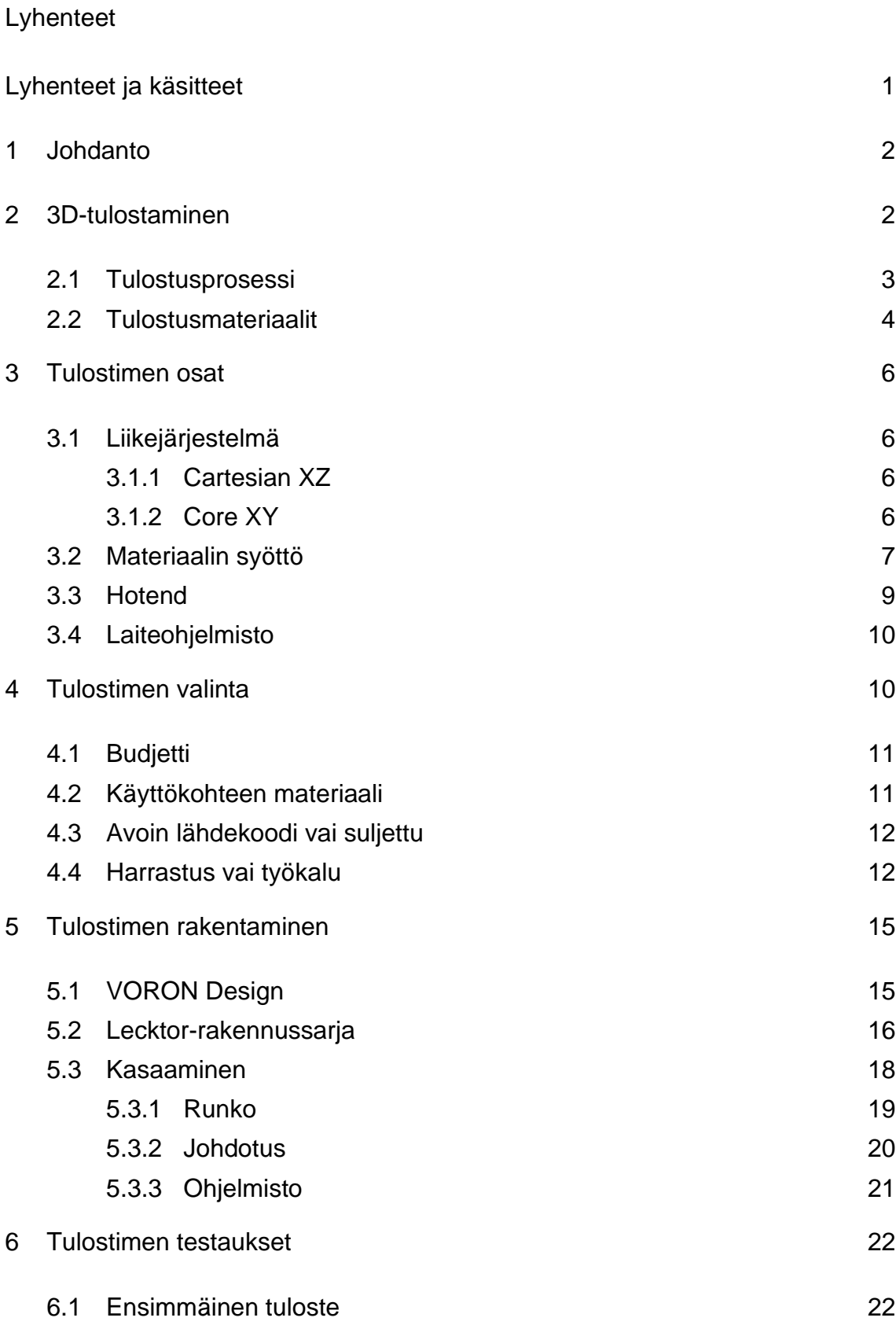

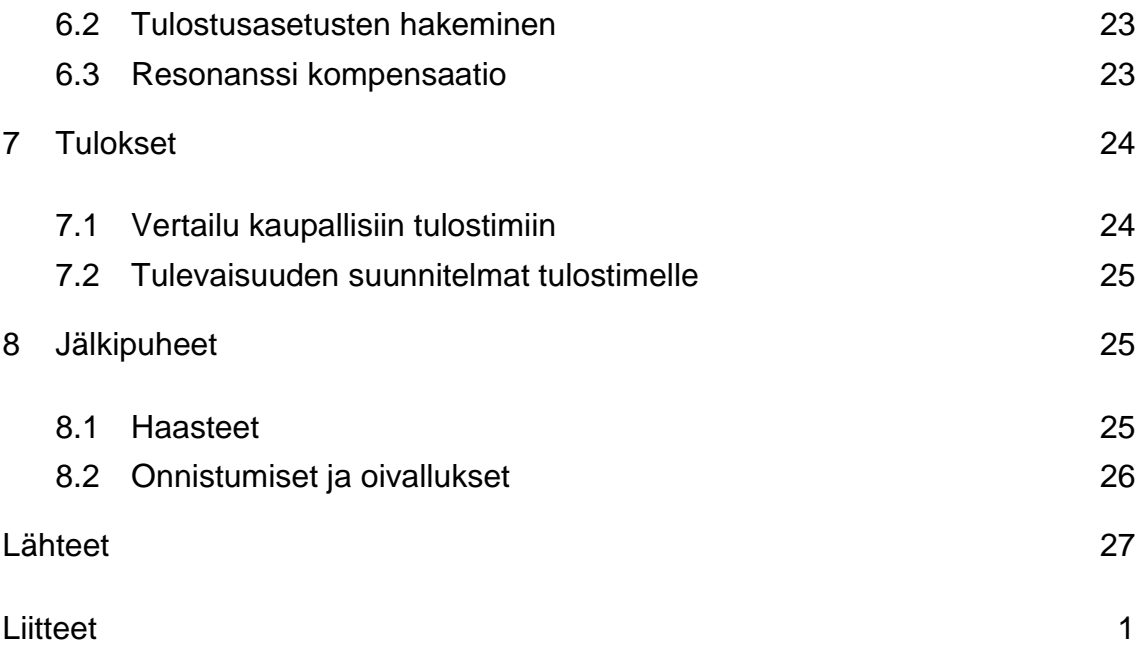

# <span id="page-5-0"></span>**Lyhenteet ja käsitteet**

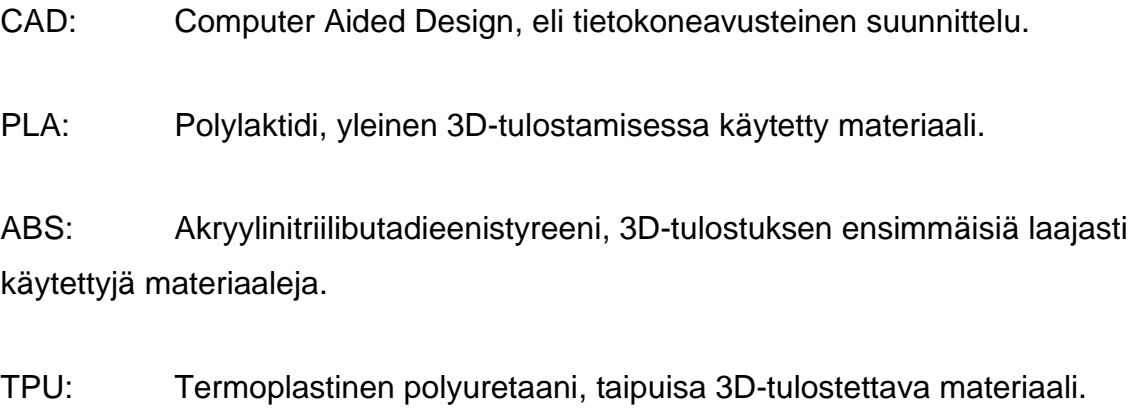

Github: Verkkoalusta jossa käyttäjät voivat jakaa projekteja ja koodeja.

# <span id="page-6-0"></span>**1 Johdanto**

Muovista voidaan valmistaa monenlaisia kappaleita erilaisia valmistusmenetelmillä. 3D-tulostaminen on yksi mahdollisista valmistusmenetelmistä. Tulostaminen mahdollistaa muovikappaleiden valmistamisen ilman muottia ja tuotantolinjaa. Tämä on merkittävä säästö, kun valmistetaan kappaleita vain pienissä erissä.

Opinnäytetyön aiheena on mahdollistaa tilaajayritykselle valmistusmenetelmä yksittäisten tai pienen kappalemäärän muovikappaleille. Valmistusmenetelmäksi valikoitui 3D-tulostaminen.

Tässä dokumentissa käydään läpi tulostimen valintaperusteet, vaatimukset, rakentaminen ja testaaminen. Selvitetään, päästiinkö asiakkaan vaatimuksiin ja oliko tulostimen kasaaminen oikea ratkaisu ongelmaan.

# <span id="page-6-1"></span>**2 3D-tulostaminen**

3D-tulostusmenetelmiä on erilaisia, mutta tässä työssä keskitytään yksinomaan FDM-menetelmään. FDM eli fused deposition modeling on yleisin 3D-tulostamisen muoto [1]. FDM-tulostamisessa tulostettavaa materiaalia pursotetaan suuttimen läpi. Suutin liikkuu tulostusalueella. Se muodosta tulostettavan kappaleen kerros kerrokselta. Näin 3D-tulostettu kappale saa ominaisen ulkonäkönsä.

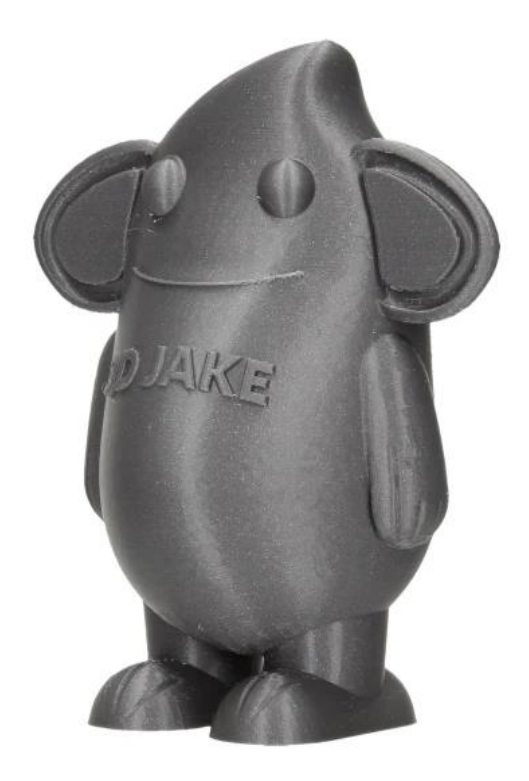

Kuva 1. 3D-tulostettu kappale. [1]

#### <span id="page-7-0"></span>2.1 Tulostusprosessi

Jokainen 3D-tulostettava saa alkunsa jonkinlaisesta 3D-mallinnussovelluksesta. 3D-mallin ollessa valmis se syötetään pilkkomisohjelmaan (eng. slicer), jonka tehtävä on muuttaa 3D-malli muotoon, jota 3D-tulostin ymmärtää. 3D-tulostimien ohjainkortit osaavat ajaa G-koodia. G-koodi on siis eräänlainen ohjeistus tulostimelle, jonka perusteella se osaa liikuttaa tulostinpäätä oikeisiin paikkoihin

#### ja oikeaan aikaan.

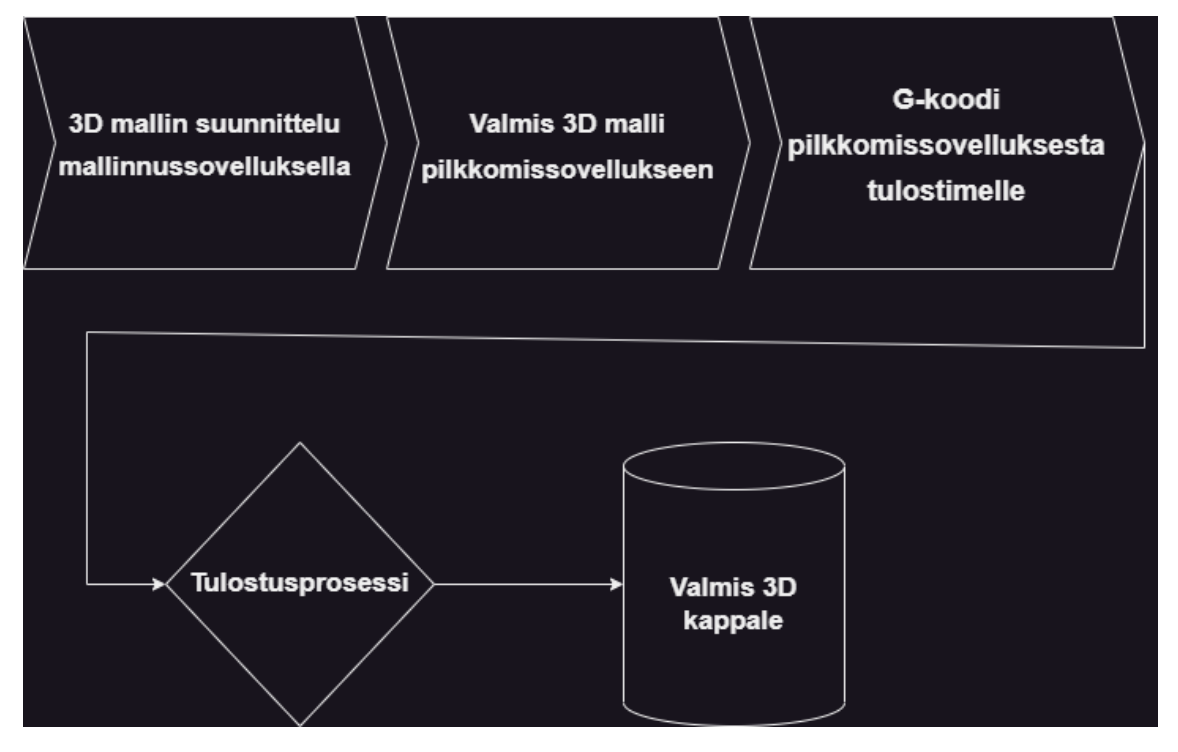

Kuva 2 3D-tulostamisen työnkulku

# <span id="page-8-0"></span>2.2 Tulostusmateriaalit

3D-tulostuksessa käytetään useimmiten rullissa olevaa narumaista muovia. Tulostusmateriaalia kutsutaan filamentiksi. Erilaisilla materiaaleilla on erilaisia ominaisuuksia, joten oikean filamentin valitseminen käyttökohteeseen on tärkeää. Yleisiä tulostamiseen käytettyjä muoveja ovat esimerkiksi PLA, ABS ja TPU.

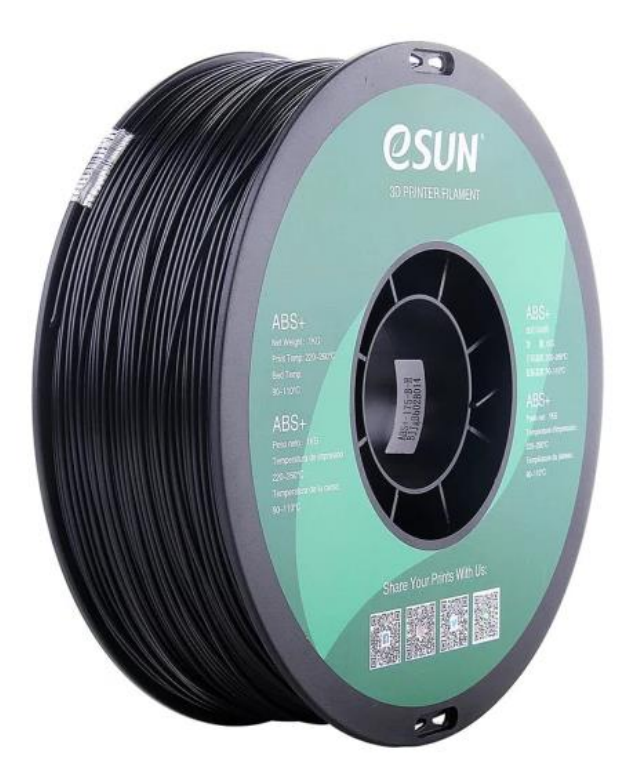

Kuva 3 Esun ABS+ filamenttirulla [1]

Tulostusmateriaalien merkittävimmät erot ovat vaatimukset tulostimelta, valmiin kappaleen fyysiset ominaisuudet, hinta ja saatavuus. Filamenttia tulee myös eri halkaisijoilla. Yleisimmät halkaisijat ovat 1,75mm ja 2,85mm.

Tämän opinnäytetyön ohessa rakennettavan tulostimen pääasiallinen tulostusmateriaali tulee olemaan ABS-muovi. ABS-muovi tarjoaa hyvää lämmönkestoa, rakenteellista kestävyyttä ja helpohkoa tulostettavuutta. ABS-muovi on myös halvimmasta päästä yleisimpiä filamentteja, ja sen saatavuus on hyvä.

ABS-filamentin huono puoli on korkea tulostuslämpötila ja vaatimus tulostimen koteloinnille. ABS-muovi vapauttaa myös tulostaessa terveydelle haitallisia partikkeleja, joten tulostin täytyy varustaa suodattimella [2].

# <span id="page-10-0"></span>**3 Tulostimen osat**

3D-tulostimia tulee eri kokoisina ja näköisinä, mutta kaikki tulostimet jakavat tietyt komponentit keskenään. Tässä luvussa käydään läpi yleisimpiä osia ja niiden ominaisuuksia.

# <span id="page-10-1"></span>3.1 Liikejärjestelmä

Liikejärjestelmällä (eng. motion system) tarkoitetaan 3D-tulostimen tapaa liikuttaa tulostuspään suutinta. Liikejärjestelmää ohjataan joko askelmoottoreilla tai servomoottoreilla. Jälkimmäinen on harvinaisempi, mikä johtuu suuresta hankintahinnasta.

# <span id="page-10-2"></span>3.1.1 Cartesian XZ

Cartesian XZ-liikejärjestelmä on hyvin yksinkertainen ja yleinen tapa ohjata 3Dtulostinta. Jokaista liikesuuntaa kohden on yksi ohjaava moottori. X- ja Z-akseli on linkitetty yhteen välipalkilla, Y-akselin liike tapahtuu liikuttamalla 3D-tulostimen petiä. Näitä tulostimia kutsutaan myös nimellä "bedslinger", mikä johtuu pedin liikuttamisesta yhtenä liikeakseleista. Yleisiä XZ-tulostimia ovat esimerkiksi Prusa i3 ja Ender 3.

#### <span id="page-10-3"></span>3.1.2 Core XY

Core XY on monimutkainen mutta tehokas liikejärjestelmä. Tässä liikejärjestelmässä kaksi moottoria ohjaa tulostimen X- ja Y-akseleita. Liikuttamalla moottoreita eri tavoilla suhteessa toisiinsa saadaan aikaa erilaista liikettä.

#### Taulukko 1. CoreXY-liiketaulukko

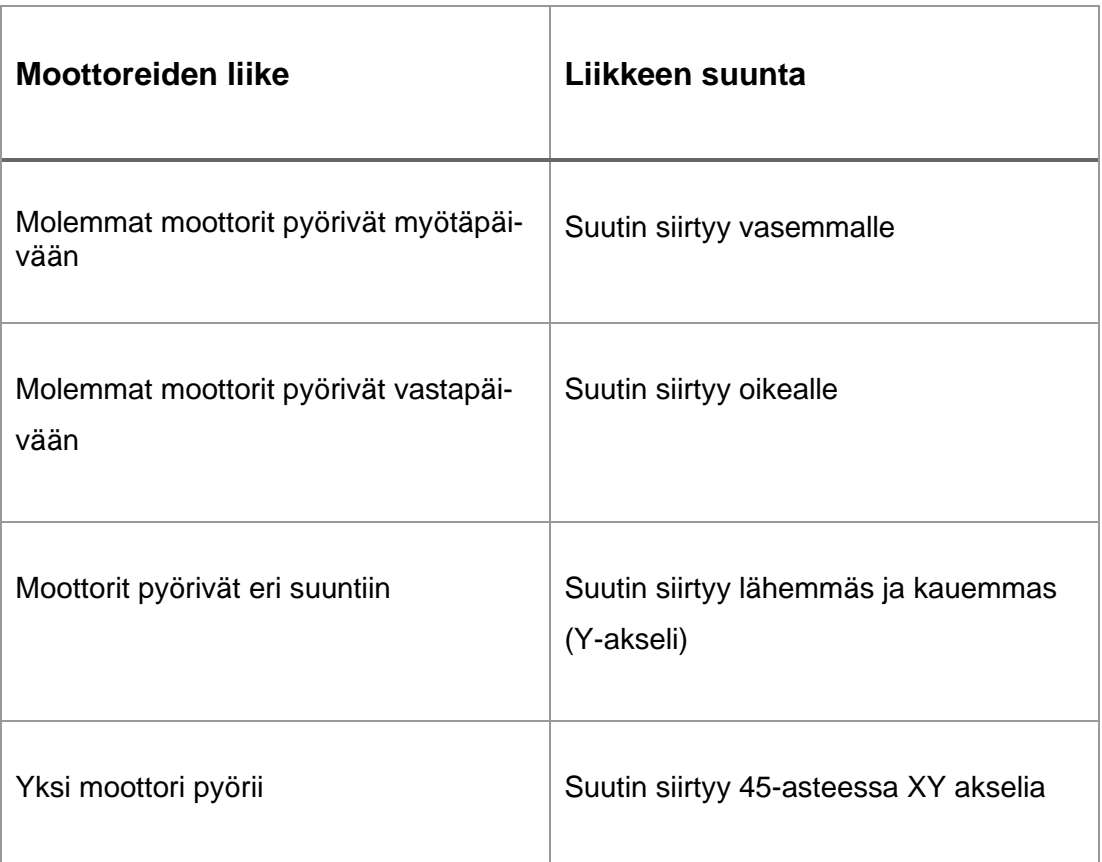

Koska X- ja Y-akseli on molemmat ohjattu samassa välipalkissa, saadaan liikutettavaa massaa Y-akselilta pienennettyä. Tämän vuoksi tulostettaessa syntyvät tärinät ovat vaimeampia ja tulostusnopeutta saadaan nostettua.

# <span id="page-11-0"></span>3.2 Materiaalin syöttö

Materiaalin syöttö filamenttirullasta suuttimeen tapahtuu joko suoraan kuumapään yläpuolelta tai hieman kauempaa Bowden-putkea pitkin. Suoraan kuumapään yläpuolelta tapahtuvaa materiaalinsyöttöä kutsutaan suoravedoksi (eng. direct drive) ja kauempaa tapahtuvaa syöttöä kutsutaan Bowden-järjestelmäksi.

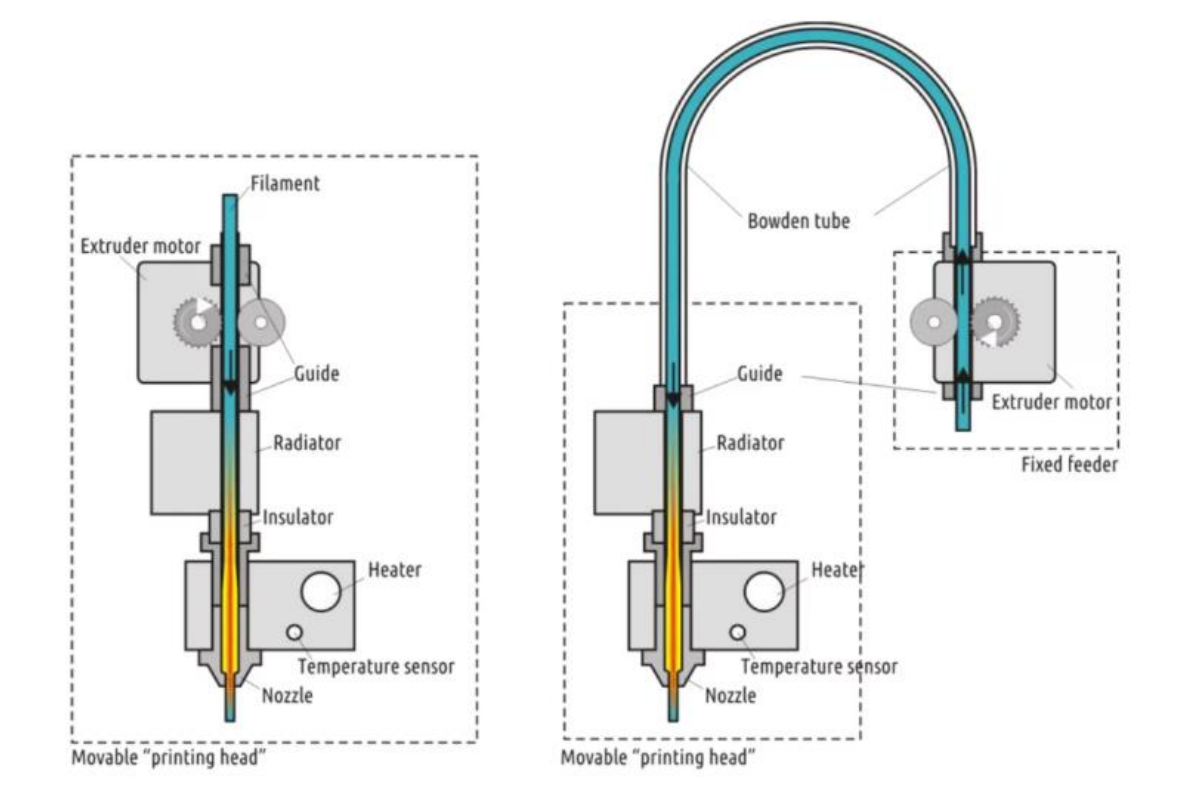

Kuva 4. Suorasyötön ja Bowden-järjestelmä vierekkäin. [3]

Molemmilla syöttötavoilla on omat vahvuudet ja heikkoudet. Merkittävin ero tulee liikutettavan tulostuspään painossa. Suorasyötössä filamentin syötin (eng. extruder) on kiinni liikkuvassa tulostuspäässä, seurauksena enemmän liikutettavaa massaa. Bowden-järjestelmässä liikutettava massa on pienempi, mutta materiaalin syötön säätely on merkittävästi hankalampaa.

#### <span id="page-13-0"></span>3.3 Hotend

Hotend eli kuumapää on tulostimen osa, joka vastaa tulostusmateriaalin sulattamisesta. Hotend koostuu suuttimesta, lämmittimestä ja jäähdytyssiilistä.

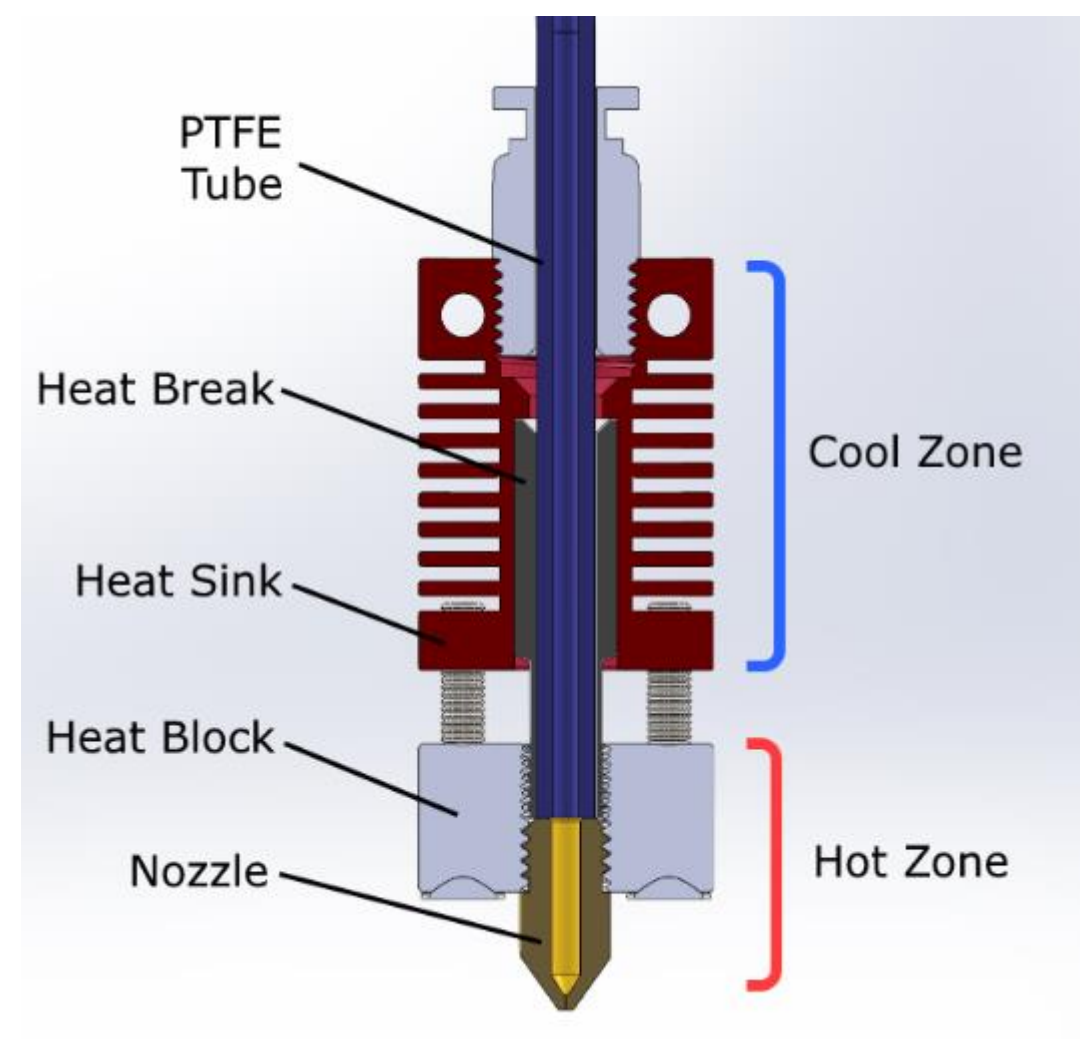

Kuva 5. Hotend eli kuumapää. [4]

Hotend on jaettu kahteen osaa, viileään ja kuumaan. Materiaali syötetään viileän alueen läpi kuumaan suuttimeen. Jäähdytyssiilin tehtävä on pitää viileä alue viileänä, jotta sulatettava materiaali ei sula liian aikaisin. Jäähdytystä tehostetaan usein tuulettimella. Heatbreak eli lämpökatko edelleen tehostaa viileän ja kuuman alueen lämpötilaeroa. Lämpökatko vaikeuttaa lämpötilan johtumista kuumalta alueelta viileälle.

#### <span id="page-14-0"></span>3.4 Laiteohjelmisto

Tulostamisliikkeen ja ohjaamisen mahdollistaa laiteohjelmisto. Laiteohjelmisto on asennettuna tulostimen emolevyyn tai ulkoiseen ohjainkorttiin. Harrastelijatason tulostimissa yleisimmät käytetyt laiteohjelmistot ovat Marlin ja Klipper, jälkimmäinen on uudempi ja yhä enemmän yleistyvä vaihtoehto [5]. Merkittävä ero Marlinin ja Klipperin välillä on se, että Klipper pyörii erillisellä tietokoneella tulostimen ohjainkortin sijaan. Laiteohjelmistoon voidaan liittää erilaisia käyttöliittymiä, josta voidaan manuaalisesti ohjata tulostinta. Klipper on kirjoitettu pääosin Python-kielellä, ja se on yksi parhaiten suoriutuvista laiteohjelmistoista. [6]

# <span id="page-14-1"></span>**4 Tulostimen valinta**

Laajan valikoiman ansiosta löytyy lähes jokaiseen käyttötarkoitukseen sopiva tulostin. Kuitenkaan ei ole olemassa yhtä tulostinta, joka olisi kaikessa paras. Sen vuoksi on tärkeää rajata tulostimen käyttökohde ja valita sen perusteella sopivin vaihtoehto.

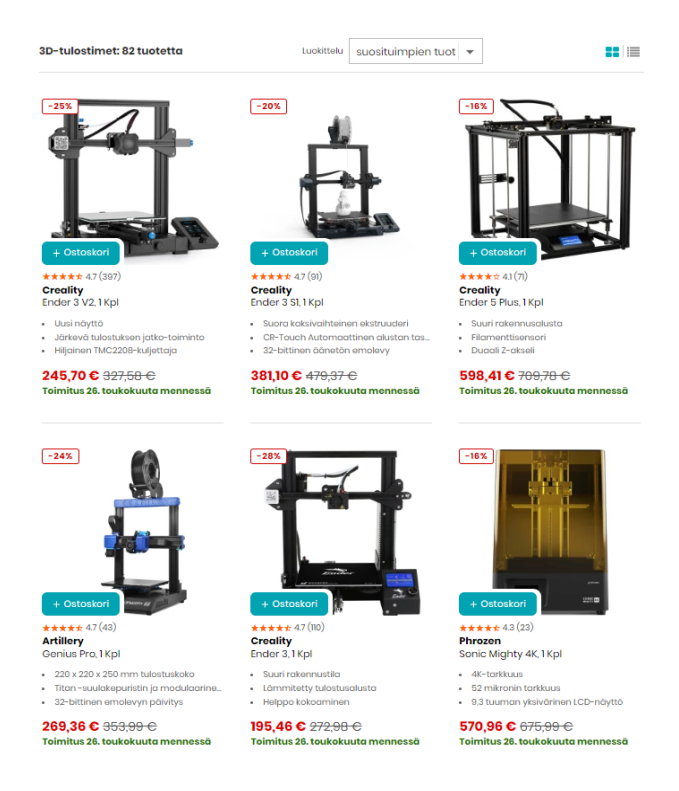

#### Kuva 6. Kuvankaappaus tulostimia myyvän verkkokaupan valikoimasta. [1]

#### <span id="page-15-0"></span>4.1 Budjetti

3D-tulostamia saa monissa eri hintaluokissa. Halvimmat ja yleiset harrastelijatason tulostimet lähtevät noin 200€:n hinnasta. Kalleimmat ammattitason tulostimet voivat maksaa useita kymmeniä tuhansia. Kuitenkaan kalliimpi ei suoraan tarkoita parempaa. Eri käyttötarkoitukset tarvitsevat erilaisia tulostimia.

#### <span id="page-15-1"></span>4.2 Käyttökohteen materiaali

Merkittävin tekijä budjetin lisäksi tulostimen valinnassa on tulostettavan materiaalin vaatimukset. Yleisimpien tulostusmateriaalien tulostuslämpötila vaihtelee 190 C – 260 C välillä. Tietyt materiaalit kuten ASA muovi hyötyy merkittävästi

tulostimen koteloinnista. ASA-muovin kanssa täytyy myös myrkyllinen höyry suodattaa.

#### <span id="page-16-0"></span>4.3 Avoin lähdekoodi vai suljettu

Merkittävä tekijä tulostimen tulevaisuuden tukemisen kannalta on laiteohjelmiston ja komponenttien avoimuus. Avoin lähdekoodi tarkoittaa, että tulostimen suunnitelmat ja laiteohjelmisto on vapaasti ja ilmaisesti jaossa internetissä. Tämä mahdollistaa erilaisten parannusten ja kehittämisideoiden toteuttamisen tulostimeen ostamisen jälkeen.

Suljetussa lähdekoodissa vain valmistajalla on pääsy tulostimen laitteistoon. Tulostimen tukeminen ja mahdollisten parannusten tekeminen jää siten tulostimen valmistajan tehtäväksi.

#### <span id="page-16-1"></span>4.4 Harrastus vai työkalu

Markkinoiden kehittyessä on edelleen kiisteltyä 3D-tulostaminen harrastus vai oikeasti varteenotettava valmistusmenetelmä. Yhä useampi valmistaja keskittyy käyttäjäystävällisyyteen harrastuneisuuden sijaan. 3D-tulostaminen on kuitenkin pohjimmiltaan lähtenyt kehittymään harrastuspohjalta, ja sen juuret näkyvät edelleen markkinoilla.

Moni valmistaja onkin jo pidemmän aikaan tuottanut tulostimia, jotka palvelevat harrastajia. Yksi kuuluisa esimerkki on Crealityn valmistama Ender 3-tulostin. Tämä tulostin on hyvin edullisesta päästä noin 250 €:n tietämillä. Koko lähdekoodi on avoin, ja tämän vuoksi se on kerännyt taakseen laajan yhteisön. Matalan hinnan vuoksi toimintavarmuus ja kestävyys eivät ole kovinkaan hyviä, mutta avoimen lähdekoodin vuoksi löytyy tähän tulostimeen laajasti erilaisia

päivittämismahdollisuuksia. Näin käyttäjä voi lähteä liikkeelle halvalla tulostimella ja kehittää sitä omaan käyttöön sopivaksi.

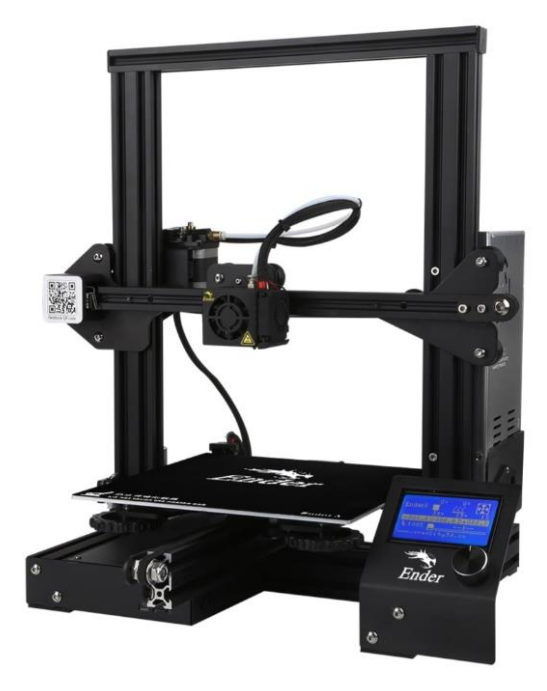

Kuva 7. Creality Ender 3. [1]

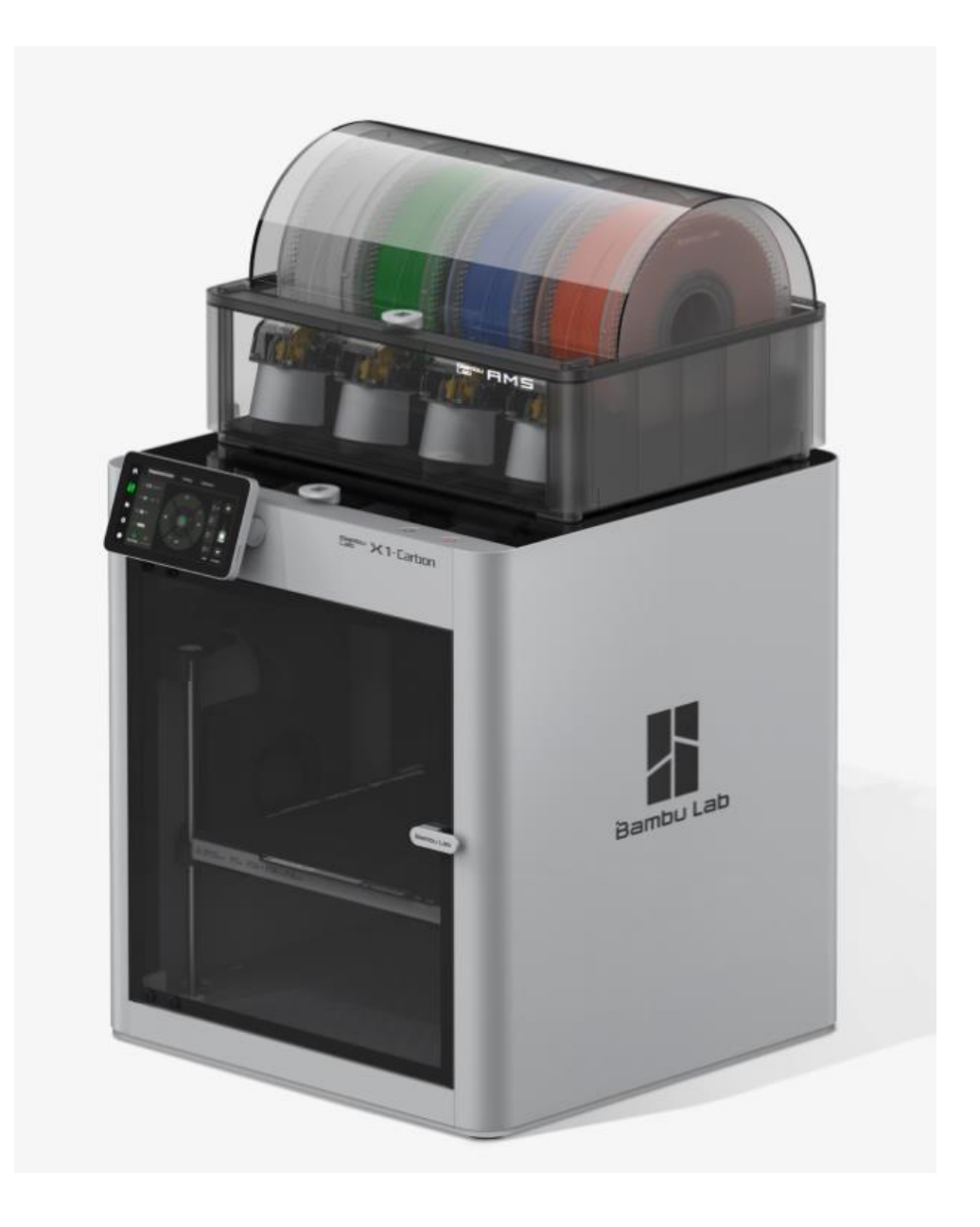

Kuva 8. Bambulab X1C-tulostin. [7]

Bambulab on uusi 3D-tulostimia valmistava ja myyvä yritys. Heidän uusin lippulaivamalli on Bambulab X1C-tulostin. Tulostin on varustettu suljetulla lähdekoodilla ja suunnattu enemmän asiakkaille, jotka haluavat tulostimen, joka toimii suoraan paketista hyvällä suorituskyvyllä. Bambulab X1C:n hinta on noin 1500€.

# <span id="page-19-0"></span>**5 Tulostimen rakentaminen**

Opinnäytetyön tilaaja haluaa tulostimen käyttöön automaatiovaraston tarpeisiin. Tämä sisältää erilaisten kappaleiden korvaamista 3D-tulostamalla, uusien ideoiden prototyyppejä ja vanhan laitteiston parantelua uusilla osilla. Tulostettavat materiaalit ovat ABS, ASA ja CF-nylon. Budjetti tulostimelle on 2000 €. Lisäksi toiminnan on oltava mahdollisimman luotettavaa ja helppokäyttöistä. Tulostimen tulee olla avoimella lähdekoodilla, jotta voidaan taata pisin mahdollinen käyttöikä.

# <span id="page-19-1"></span>5.1 VORON Design

VORON design on 3D-tulostimien suunnitteluun keskittyvä yhteisö. VORON-tulostimet ovat kaikki avoimeen lähdekoodiin perustuvia, ja kaikki CAD-mallit ja suunnitelmat ovat vapaasti saatavilla jokaiselle ladattavaksi. VORON-tulostimet on suunniteltu ilman kompromisseja ja tavoitteena on paras mahdollinen suorituskyky. Täysin avoin projekti antaa jokaiselle VORON-tulostimen kasaajalle mahdollisuuden valita itselleen sopivimmat osat. VORON-tulostimia ei myydä kaupoissa, vaan ne on tarkoitus kasata itse. Vaihtoehtoina osien ostamiselle on täysin valmiit rakennussarjat, osittain valmiit rakennussarjat ja jokaisen osan erikseen ostaminen.

Voron-tulostimilla on myös laaja yhteisö takanaan, joten mahdollisten ongelmatilanteiden selvittäminen on merkittävästi helpompaa verrattuna pienempiin yhteisöprojekteihin. Valtaosa Voron tulostimista hyödyntää avointa Klipper-laiteohjelmistoa.

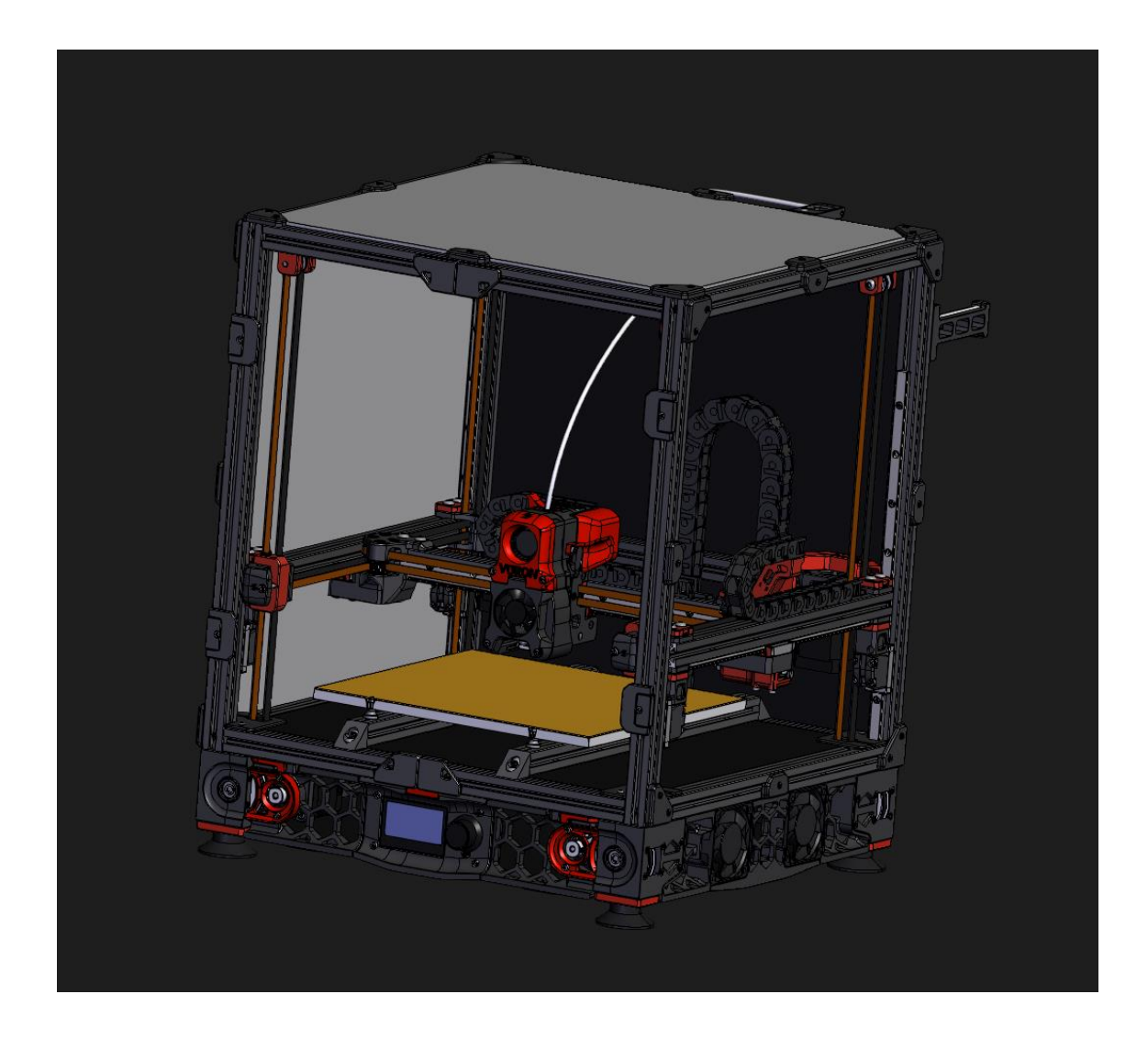

Kuva 9. VORON 2.4R2 CAD-malli [8]

Projektin toteutukseen on valittu valmis rakennussarja. Kuitenkin osat on valittu tähän projektiin sopiviksi.

# <span id="page-20-0"></span>5.2 Lecktor-rakennussarja

Opinnäytetyön rakennussarjaksi valikoitui Lecktor Voron 2.4R2. Lecktorin rakennussarja sisältää korkealaatuisia lineaarijohteita ja askelmoottoreita. Merkittävimmät syyt tälle valinnalle on Lecktorin läheinen sijainti Tallinnassa ja rakennussarja pitää sisällään kaiken tarpeellisen.

Taulukko 2 Lecktor-rakennussarjan komponentit

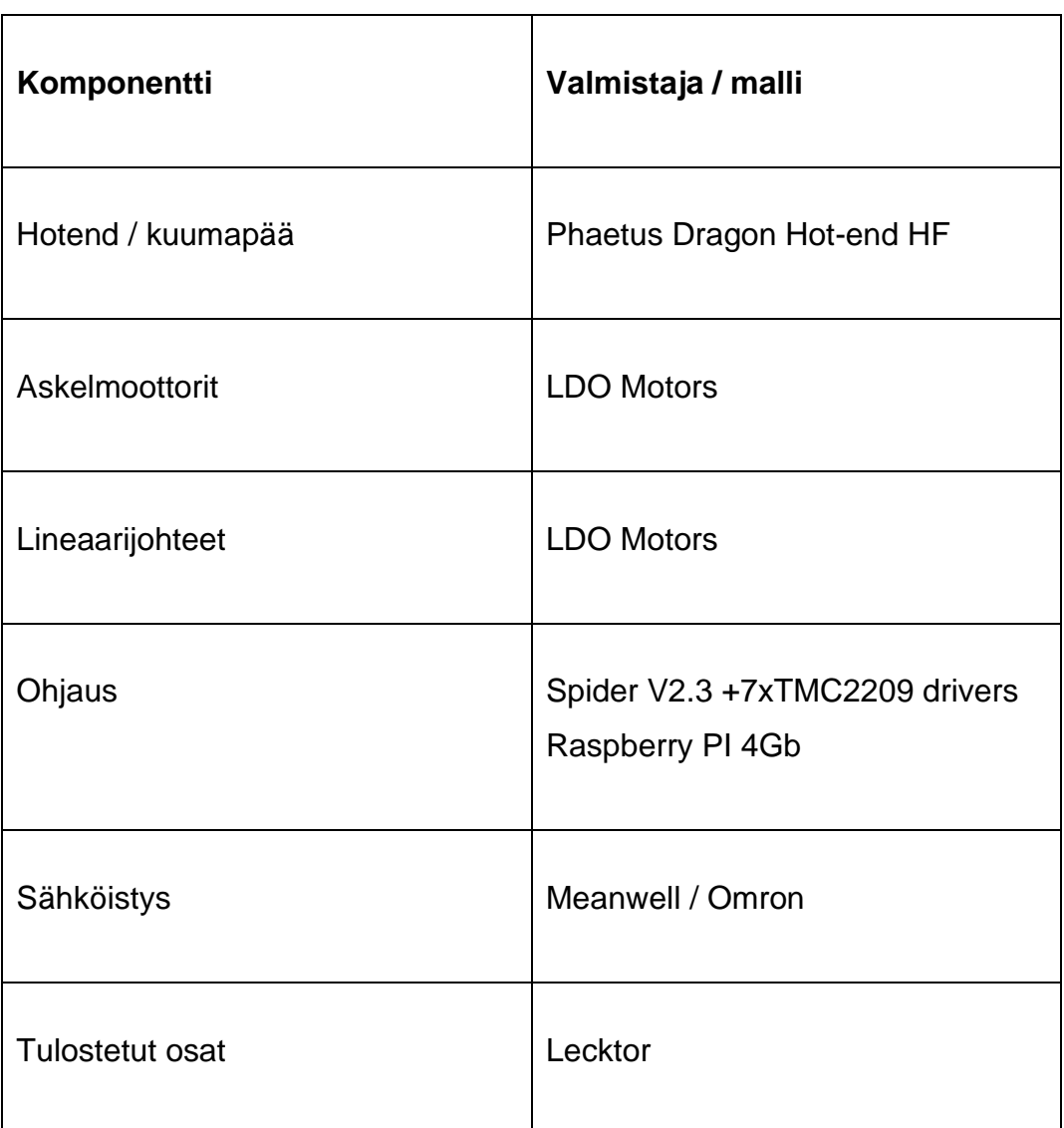

Lecktor-sarjan ominaisuuksiksi luetellaan 250 mm/s tulostusnopeus, 275 C tulostuslämpötila, 110 C tulostusalustan lämpötila ja 0,05 mm minimi kerroskorkeus [9].

Lecktor on myös jakanut hyviä testituloksia Githubiin. Sieltä löytyy esimerkiksi titaanivahvisteiden vaikutus rungon suoruuteen ja vakauteen.

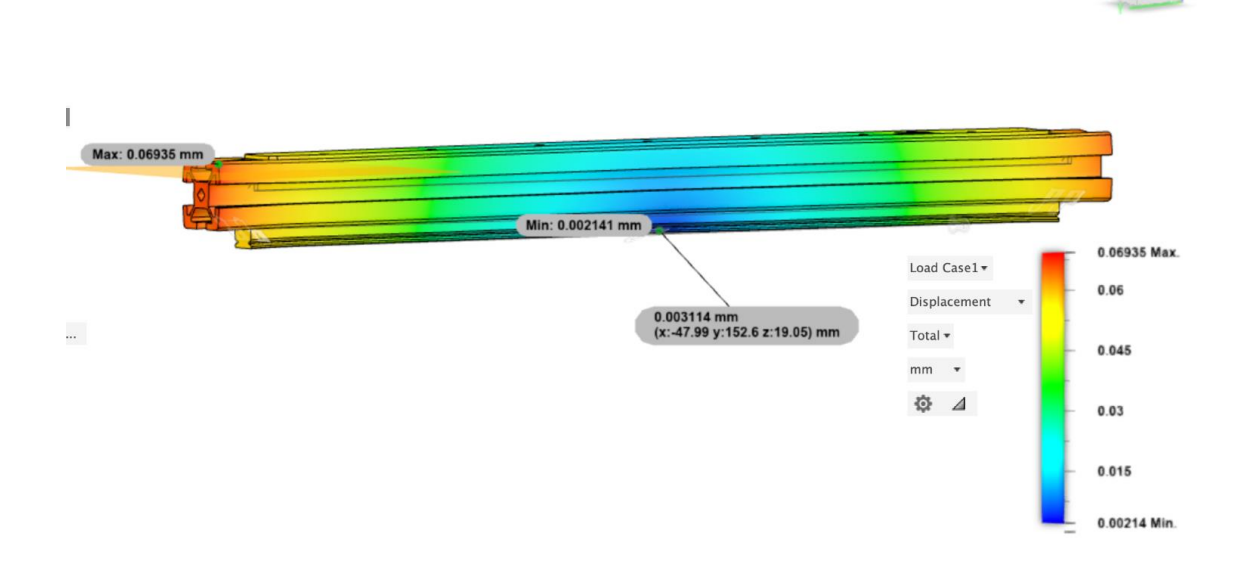

Kuva 10 Titaanilevyn vaikutus runkopalkkiin. [9]

Lecktor sarja perustuu pitkälti alkuperäiseen Voron 2.4R2-suunnitelmaan. Se käyttää tulostusalustan tasaamiseen induktiivista anturia. Liikejärjestelmä on core XY. Listauksen kaikista komponenteista löytää opinnäytetyön liitteistä numerolla 1.

# <span id="page-22-0"></span>5.3 Kasaaminen

Ensimmäinen vaihe rakentamisessa on dokumentointiin tutustuminen. Vorontulostimien kasaaminen on haastava tehtävä, mutta dokumentointi on onneksi hyvä. Dokumentointiin tutustumisen jälkeen on hyvä tutustua muiden tekemiin rakennusvideoihin esimerkiksi YouTube-palvelussa. Rakentamisen helpottamiseksi Voron-yhteisö on luonut kasausohjeen tulostimelle ja virallisella Discord-kanavalla on keskustelumahdollisuuksia muiden kanssa, jos jää kasauksessa jumiin.

Lecktor on lisäksi kasannut omat ohjeensa ja laiteohjelmiston käyttöohjeen omalle Github-sivulleen.

Kasaamista varten tarvittavat työkalut ja tarvikkeet hankittiin Würth-kaupasta. Rakentaminen tapahtuu kotonani. Vertaillessani mahdollisuuksia kodin ja työpaikan välillä osoittautui kotona kasaaminen järkevämmäksi, mikä johtuu joustavista työajoista ja matkakulujen vähentämisestä.

Itse kasaaminen aloitetaan rungosta ja sen suoruuden mittaamisesta.

#### <span id="page-23-0"></span>5.3.1 Runko

Kasaaminen aloitetaan tulostimen rungon kokoamisesta. Runko koostuu 30x30mm:n kokoisista runkopalkeista, joissa on keskellä viiste erilaisten osien kiinnitämistä varten, kun käytetään ns. T-muttereita.

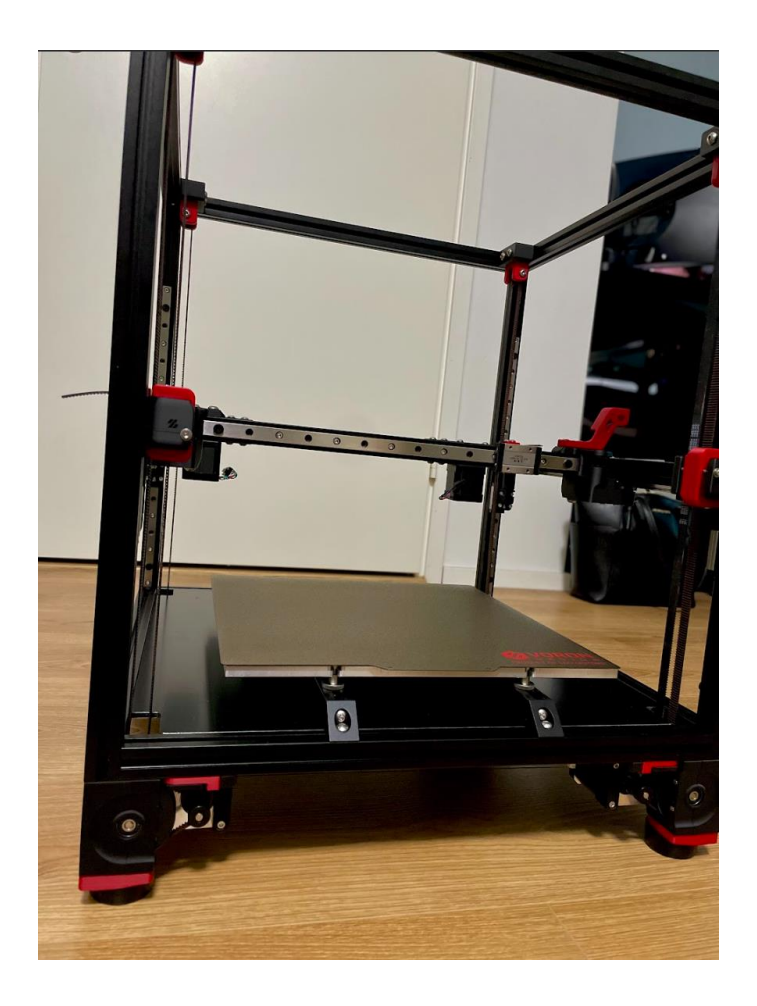

Kuva 11 Kasattu runko ja X-, Y-akselin liikejärjestelmä.

#### <span id="page-24-0"></span>5.3.2 Johdotus

Kun runko on kasattu ja siihen liittyvät osat olivat valmiina, aloitin komponenttien johdotuksen. Rakennussarjan mukana tulivat ennalta valmistellut johdot, mikä tekee johdotuksesta suoraviivaisempaa. Tulostin hyödyntää neljää jännitearvoa, 5 VDC, 12 VDC, 24 VDC, 230 VAC. Eri jännitearvojen kanssa tulee olla tarkkana, sillä liikajännite voi vaurioittaa komponentteja.

Johdotus tapahtui energiasiirtoketjujen ja tulostimen alla olevan kytkentälaatikon avulla. Näin johdotuksesta saatiin siisti ja turvallinen. Lisäksi tulostimen ohjainkortissa on sulakkeet, kuten myös 230 VAC-liitännässä.

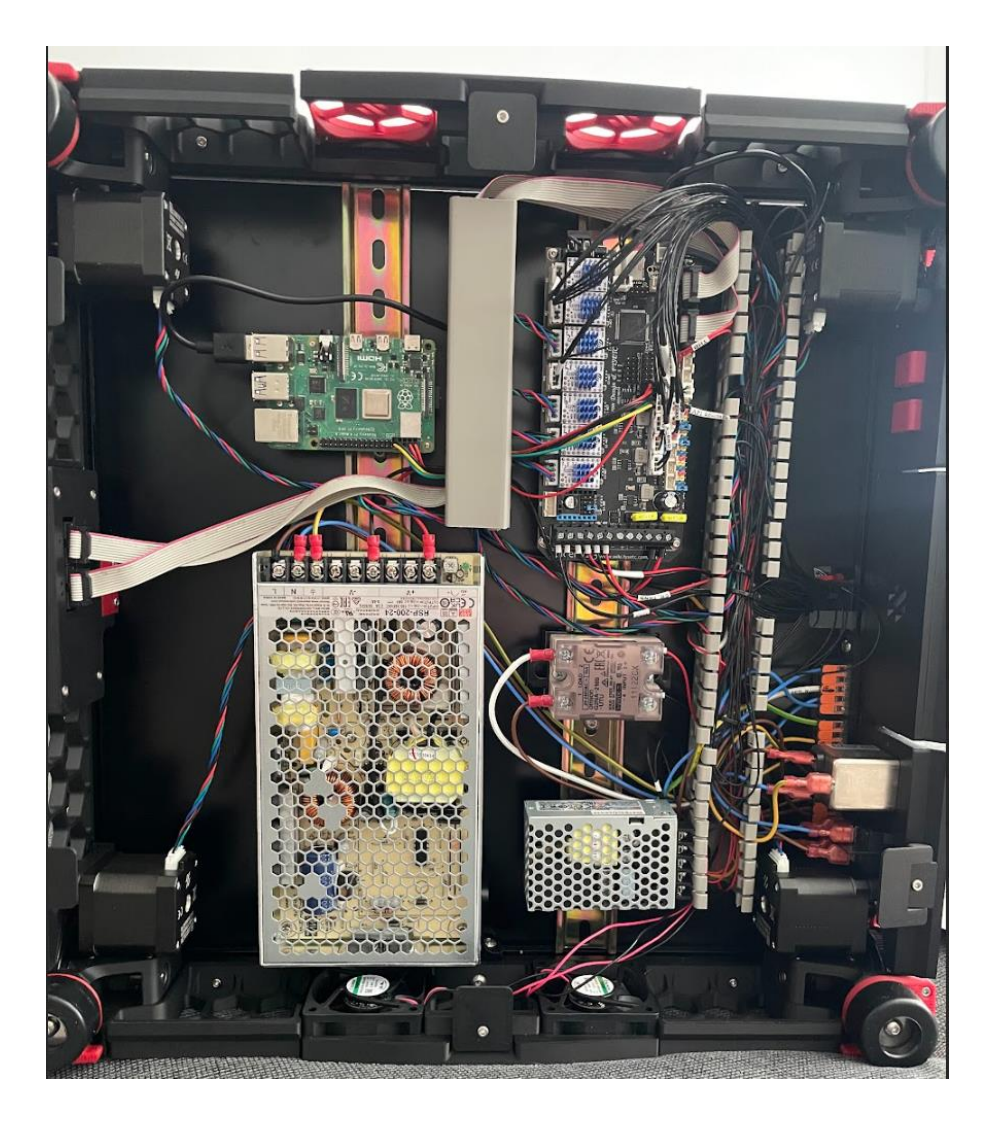

Kuva 12 Valmis johdotus ennen pohjakannen asennusta.

#### <span id="page-25-0"></span>5.3.3 Ohjelmisto

Tulostimen laiteohjelmistona toimii Klipper. Klipper ohjaa tulostinta Raspberry Pi -tietokoneen kautta. Verkkoselaimessa toimii graafinen käyttöliittymä Mainsail, jonka prosessointi tapahtuu myös Raspberry Pin kautta.

Mainsail on yleisesti käytetty käyttöliittymä Klipperin kanssa, joten sen yhteisötuki on laajaa. Raspberry Pi:lle on mahdollista asentaa käyttöjärjestelmä Raspberry Pi Imager -työkalun avulla. Klipper ja Mainsail -yhteisö on luonut valmiin Mainsail Os -käyttöjärjestelmän Raspberry Pi:lle, mikä helpottaa laiteohjelmiston käyttöönottoa merkittävästi.

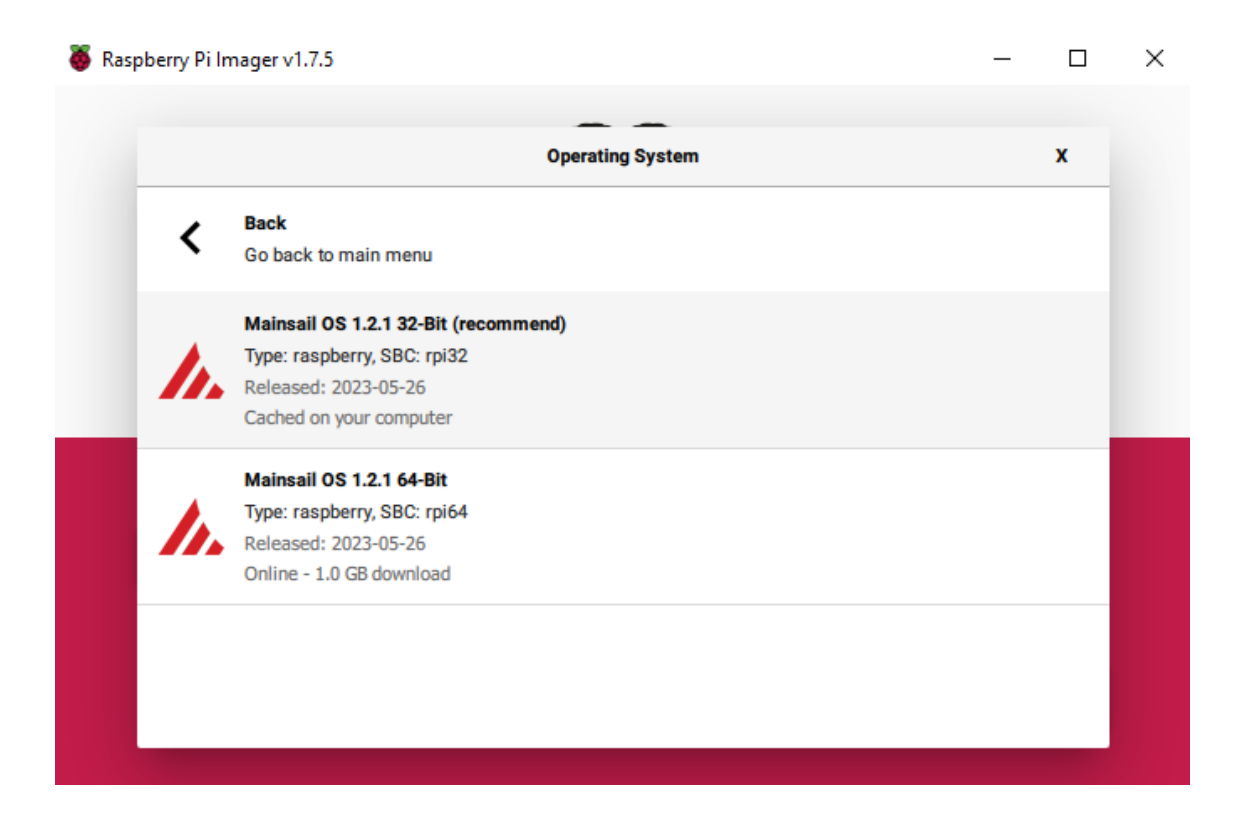

Kuva 13 Raspberry Pi Imager ja Mainsail Os asennus

# <span id="page-26-0"></span>**6 Tulostimen testaukset**

# <span id="page-26-1"></span>6.1 Ensimmäinen tuloste

Ensimmäisenä testinä tulostettiin Voron kuutio. Testillä nähdään asennuksen toimivuus ja askelmoottorien kalibroinnin tarkkuus. Kuution CAD-mallin jokainen särmä on 30 mm, joten tulosteen tulee vastata tätä mahdollisimman tarkasti.

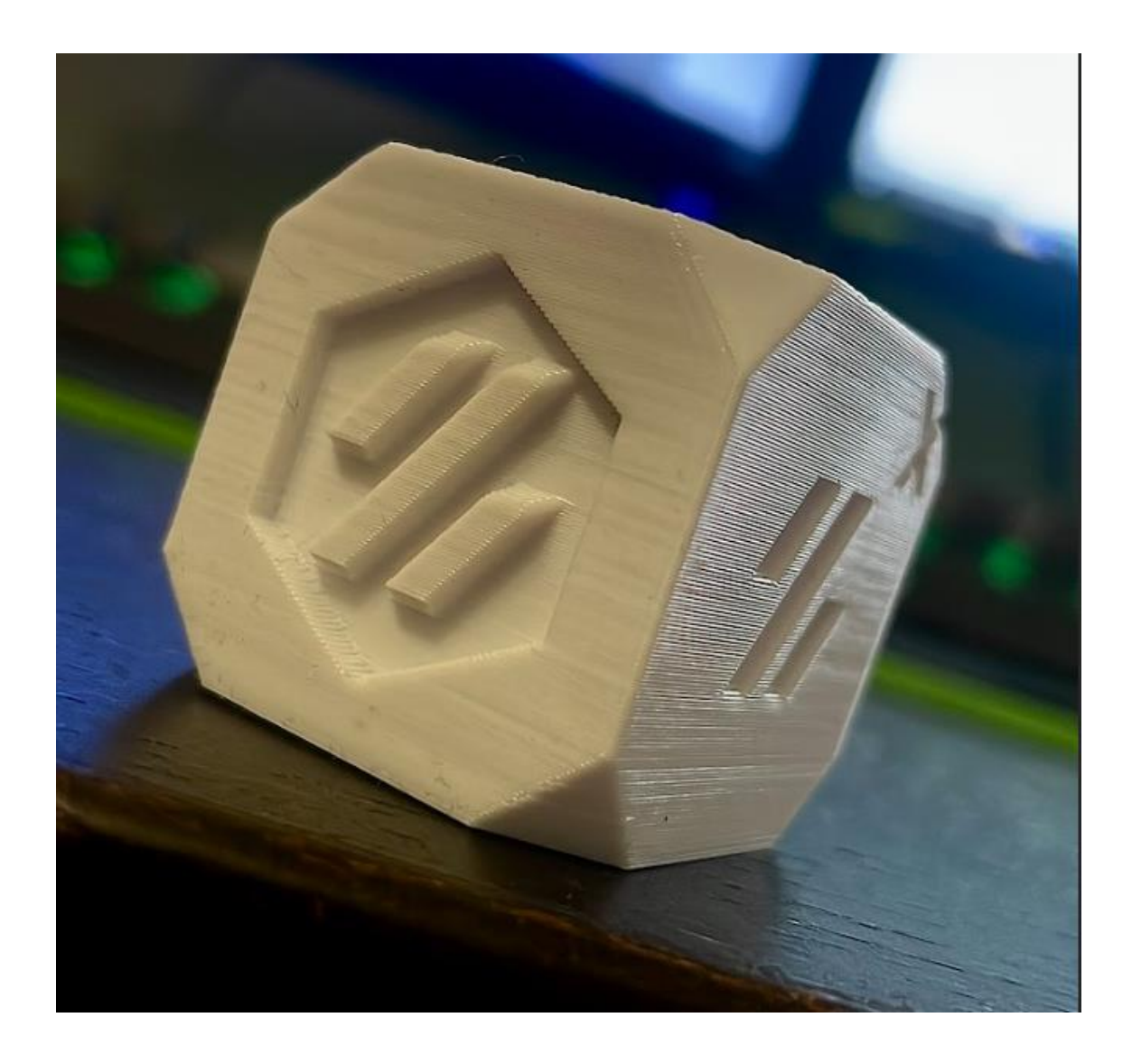

Kuva 14 Tulostettu Voron kuutio.

Tulosteen tarkkuus oli hyvä ensitulosteeksi. Heittelyä tulosteen ja CAD-mallin välillä oli hyvin vähän. Särmien pituus tulostetussa kappaleessa oli 29.98 mm +- 0.01 mm. Tulostettuun kuution käytettiin PLA materiaalia. Ensimmäiset ABS tulosteet saatiin tulostettua onnistuneesti hieman myöhemmin.

#### <span id="page-27-0"></span>6.2 Tulostusasetusten hakeminen

Ensimmäisen tulosteen onnistumisen jälkeen alkoi tulostusasetusten hakeminen. Viipalointiohjelmaksi (eng. slicer) valittiin PrusaSlicer, mikä johtuu sen käyttäjäystävällisyydestä varsinkin aloittaville tulostajille.

Tulostimen käyttöä varten tehtiin profiilit PLA-, ABS- ja PETG-muoveille. Profiilien erottavat tekijät ovat tulostuksen lämpötilassa ja suurimmassa pursotusmäärässä (eng. flowrate). Erilaiset materiaalit kykenevät erilaisiin pursotusmääriin, ABS-rajaksi asetettiin 22 mm^3/s, PLA muoville 24 mm^3/s, PETG-muoville 20 mm^3/s. Rajoittava tekijänä pursotusmäärälle tässä tapauksessa on tulostimen kuumapää ja suuttimen pieni halkaisija 0,4 mm.

#### <span id="page-27-1"></span>6.3 Resonanssi kompensaatio

Tulostusjäljen ja nopeuden kannalta aktiivinen resonanssikompensaatio on merkittävä ominaisuus. Resonanssi kompensaatio toteutettiin asettamalla XYZkiihtyvyysanturi tulostimen kuumapään läheisyyteen ja väristelemällä askelmoottoreita eri taajuuksilla. Tulosten perusteella pystyttiin asettamaan sopiva kiihtyvyys tulostusliikkeille ja graafeista saatiin tietoa tulostimen rungon jämäkkyydestä. Tuloksista saatiin asetettua kiihtyvyydeksi 4000mm/s^2, joka on hyvä lähtökohta tulevaisuudelle. Kuvat graafeista ovat liitteessä 2.

# <span id="page-28-0"></span>**7 Tulokset**

Kokonaisuudessaan projekti onnistui hyvin. Työn tilaajan käytössä on nyt heidän käyttöönsä sopiva tulostin, jolla on mahdollista tulostaa erilaisia erikoiskappaleita automaatiolaitteistoihin.

Tulostusjälki on erinomainen ja tulostimen luotettavuus on hyvä. Nopeudessa tulostin yltää ABS-muovilla yli 20 mm/s^3 sulatukseen tehden siitä hyvin nopean ja kykenevän tulostimen.

Tulostimella on kirjoitushetkellä tulostettu noin 200 tuntia, ja tulostusten onnistumisprosentti on noin 95 %. Epäonnistuneet tulosteet ovat johtuneet käyttäjävirheistä.

# <span id="page-28-1"></span>7.1 Vertailu kaupallisiin tulostimiin

Lähimpänä hinnassa ja tehokkuudessa kaupallisissa tulostimissa on jo aiemmin esitelty Bambulab X1C. Nopeudessa Bambulab X1C voittaa kasatun tulostimen nykyisessä muodossaan. Kuitenkin mahdollisten tulevaisuuden parannusten jälkeen kykenee kasattu tulostin varmasti nopeampiin tulosteisiin. Kuitenkin merkittävin tekijä, miksi päädyin Voron tulostimeen, on sen elinkaari. Bambulab ei ole valmistanut tulostimia kovin pitkään. X1C:n ollessa heidän ensimmäinen kaupallinen tulostimensa, ja se saapui markkinoille vuoden 2022 kesällä. Vorontulostimen perustuessa avoimeen lähdekoodiin saadaan taattua pitkä elinkaari ja varmistettua hyvä tietoturvallisuus.

Kaupallisesti on saatavilla myös muita nopeita 3D-tulostimia. Kuitenkaan opinnäytetyön kirjoitushetkellä ei ollut saatavilla mitään täysin avoimeen lähdekoodiin perustuvaa tulostinta, joka oli yksi merkittävimmistä vaatimuksista.

#### <span id="page-29-0"></span>7.2 Tulevaisuuden suunnitelmat tulostimelle

Voron tulostimien ollessa jatkuvassa kehityksessä on myös mahdollista, että kasaamani tulostin saa päivityksiä. Erilaiset suuttimet ja tulostusalustan, tasausjärjestelmä ovat ainakin potentiaalisia päivityskohteita.

# <span id="page-29-1"></span>**8 Jälkipuheet**

Tässä osiossa kerron tulostimen eri vaiheissa tapahtuneista kömmähdyksistä ja onnistumisista.

#### <span id="page-29-2"></span>8.1 Haasteet

Yksi syy Lecktorin valintaan oli sen maantieteellinen sijainti. Tallinnasta tulevan paketin voisi olettaa tulevan perille nopeasti ja ennustettavasti. Kuitenkin toimitus venähti pitkäksi. Tulostin saatiin tilattua 17.07.2023, mutta tavarantoimittajan vaikeudet lykkäsivät tulostimen lähetystä aina päivään 11.08.2023 saakka. Tulostimen toimittajana toimi DPD / Postnord, ja tilaus saapui monen asiakaspalvelu keskustelun jälkeen 16.08.2023 illalla. Tulostimen rakentamisen oli tarkoitus alkaa 14.08.2023, mutta tämän vuoksi se lykkääntyi kolmella arkipäivällä.

Tulostin rakennettiin työpaikalleni, joten kasaukseen käytetty aika oli myös palkallista työaikaa. Kasauksen aikana tuli muutamia päiviä jolloin työpaikallani tarvittiin apua, joten jouduin keskeyttämään kasauksen. Näitä päiviä tuli yhteensä 3. Kuitenkin kirimällä aikataulua tulostin valmistui ajallaan.

Merkittävä ongelma aluksi oli tulostimen mukana tullut muistikortti, joka oli laadultaan huono. Muistikortti tyhjentyi itsestään tulostimen uudelleenkäynnistyksen yhteydessä. Tämän vuoksi tulostin täytyi säätää aina uudelleen, kunnes muistikortti vaihdettiin uuteen.

# <span id="page-30-0"></span>8.2 Onnistumiset ja oivallukset

Tulostin on kerännyt merkittävästi kiinnostusta työkavereiden ja yrityksen asiakkaan keskuudessa. Tulostimella on pystytty tulostamaan monia kappaleita työntekijöiden yksityisiin tarpeisiin, ja se on lisännyt tietämystä 3D-tulostamisen mahdollisuuksista.

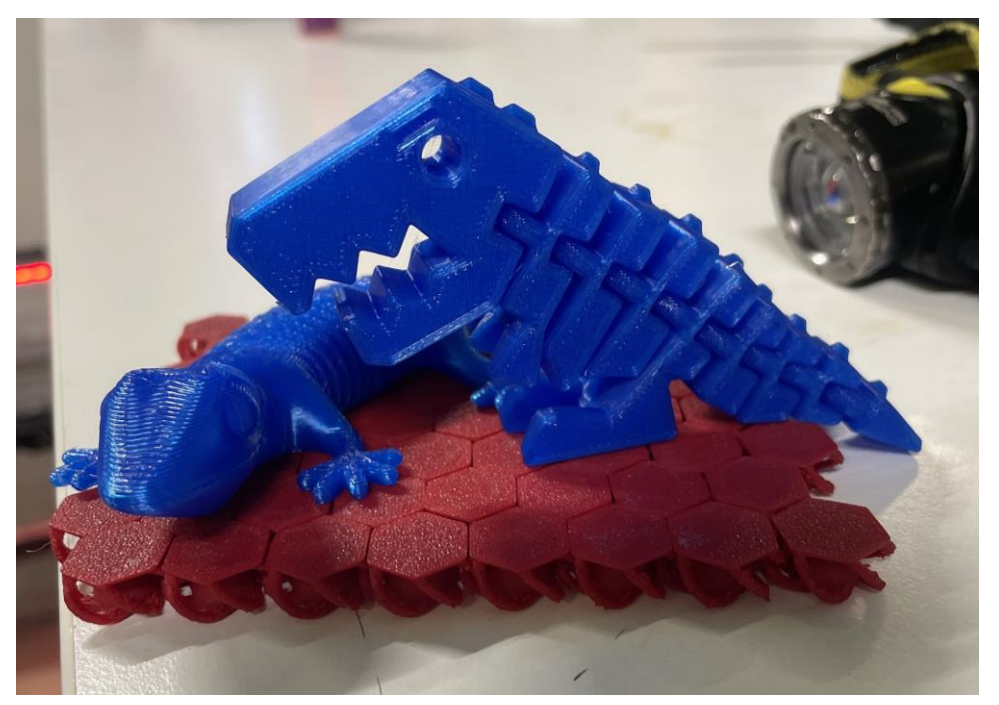

Kuva 15 Printables palvelusta tulostettuja CAD malleja.

SSI Schäferillä on myös mahdollisuus toimittaa pyynnöstä asiakkaalle STL-tiedostoja erilaisista kappaleista, joita pystytään tulostamaan ja muokkaamaan asiakkaiden tarpeiden mukaan.

Sana 3D-tulostamisesta eteni yrityksessä korkeammille tahoille ja sieltä eteenpäin ulkomaalaisille SSI Schäfer-toimipisteille. Tästä seurauksena nyt on perusteilla 3D-malleihin ja tulosteisiin keskittyvä yrityksen sisäinen yhteisö. Näin eri toimipisteet kykenevät jakamaan hyödyllisiä malleja ja oppeja muille yrityksen työntekijöille.

# <span id="page-31-0"></span>**Lähteet**

- **1** 3DJake.fi. 2023. Verkkoaineisto. < <https://www.3djake.fi/> > Luettu 16.10.2023
- **2** Carolo, Lucas 2022. What Is FDM 3D Printing? Simply Explained. Verk-koaineisto. All3DP. [<https://all3dp.com/2/fused-deposition-modeling-fdm-](https://all3dp.com/2/fused-deposition-modeling-fdm-3d-printing-simply-explained/)[3d-printing-simply-explained/>](https://all3dp.com/2/fused-deposition-modeling-fdm-3d-printing-simply-explained/) 08.01.2022 Luettu 17.05.2023
- **3** Killioglu, Alex 2022. Direct Drive vs Bowden Extruder: Ultimate Compari-son Guide. Verkkoaineisto. howto3dprintnet. [<https://howto3dprint.net/di](https://howto3dprint.net/direct-drive-vs-bowden-extruder-comparison-guide/)[rect-drive-vs-bowden-extruder-comparison-guide/>](https://howto3dprint.net/direct-drive-vs-bowden-extruder-comparison-guide/) 27.10.2022 Luettu 17.05.2023
- **4** Creality Hot End Troubleshooting Guide. 2023. Verkkoaineisto. Creality Experts. [<https://www.crealityexperts.com/creality-hot-end-repair-guide>](https://www.crealityexperts.com/creality-hot-end-repair-guide) Luettu 17.05.2023
- **5** Pranav, Charge 2022. The Best 3D Printer Firmware of 2022. Verkkoai-neisto. All3DP[<https://all3dp.com/2/3d-printer-firmware-which-to-choose](https://all3dp.com/2/3d-printer-firmware-which-to-choose-and-how-to-change-it/)[and-how-to-change-it>](https://all3dp.com/2/3d-printer-firmware-which-to-choose-and-how-to-change-it/) 21.08.2022 Luettu 18.05.2023.
- **6** Klipper features. 2023. Verkkoaineisto. Klipper 3d. [<https://www.klip](https://www.klipper3d.org/Features.html)[per3d.org/Features.html>](https://www.klipper3d.org/Features.html) Luettu 20.10.2023.
- **7** Bambu Lab X1 Series. 2023. Verkkoaineisto. Bambu Lab.[<https://bambu](https://bambulab.com/en-eu/x1)[lab.com/en-eu/x1>](https://bambulab.com/en-eu/x1) Luettu 17.05.2023.
- 8 Voron Trident. 2023. Verkkoaineisto. Github.[<https://github.com/Voron-](https://github.com/VoronDesign/Voron-Trident/tree/main)[Design/Voron-Trident/tree/main>](https://github.com/VoronDesign/Voron-Trident/tree/main) 20.09.2023. Luettu 18.10.2023.
- **9** VORON 2.4 300x300 KIT. 2023. Verkkoaineisto. Lecktor. < <https://lecktor.com/en/printer-kits/1138-voron-v24-300x300-kit.html> > Luettu 16.10.2023.

# <span id="page-33-0"></span>**Liitteet**

# **Lecktor rakennussarjan osat**

#### **Main Features:**

- · Premium LDO Parts:
	- Voron V2.4 Motors:
		- · LDO-42STH48-2004MAH(VRN) 2pcs
		- · LDO-42STH48-2004AC(VRN) 4pcs
		- · LDO Motors LDO-36STH20-1004AHG (E motor) 1pcs
	- · Voron V2.4 Black Frame (250x250)
	- · Stainless Steel Linear Rails:
		- · SLR12H-1R-350Z1-1pcs
		- · SLR9H-1R-350Z0- 6pcs
	- · Double-sided PEI coated flex plate
	- · Brass Heatset Insert Tool
- · Black set of pulleys & idlers
- · Genuine Igus chains for XYZ Axis
- · Genuine Raspberry PI 4 (4Gb)
- · Genuine BondTech extruder parts
- · Keenovo Silicone Heater
- · Magnetic sheet
- · High Quality Magnetic Flexible PEI Sheet
- · Precision Machined Cast Aluminum Plate
- · Spider V2.3 Controller + 7x TMC2209
- · StealthBurner & CW2 toolhead assembly
- · Dragon Hot-end (HF) included
- · Nevermore mod assembly + Original Nevermore Activated Carbon
- · LED mounts with diffuser (3pcs)
- · Neobond panels precut (3pcs)
- . Door panel set with screw mod
- · Pre-crimped Heluflon wireharness
- · Titanium backers
- · Genuine Mean Well PSU & Omron SSR
- · Genuine Omron Proximity Sensor
- . DIN Rails cut to size
- . Cable ducts and cable sleeves
- · Titanium backers
- · Printed parts with heat inserts (eSun ABS+)

#### **Resonanssikompensaation käyrät**

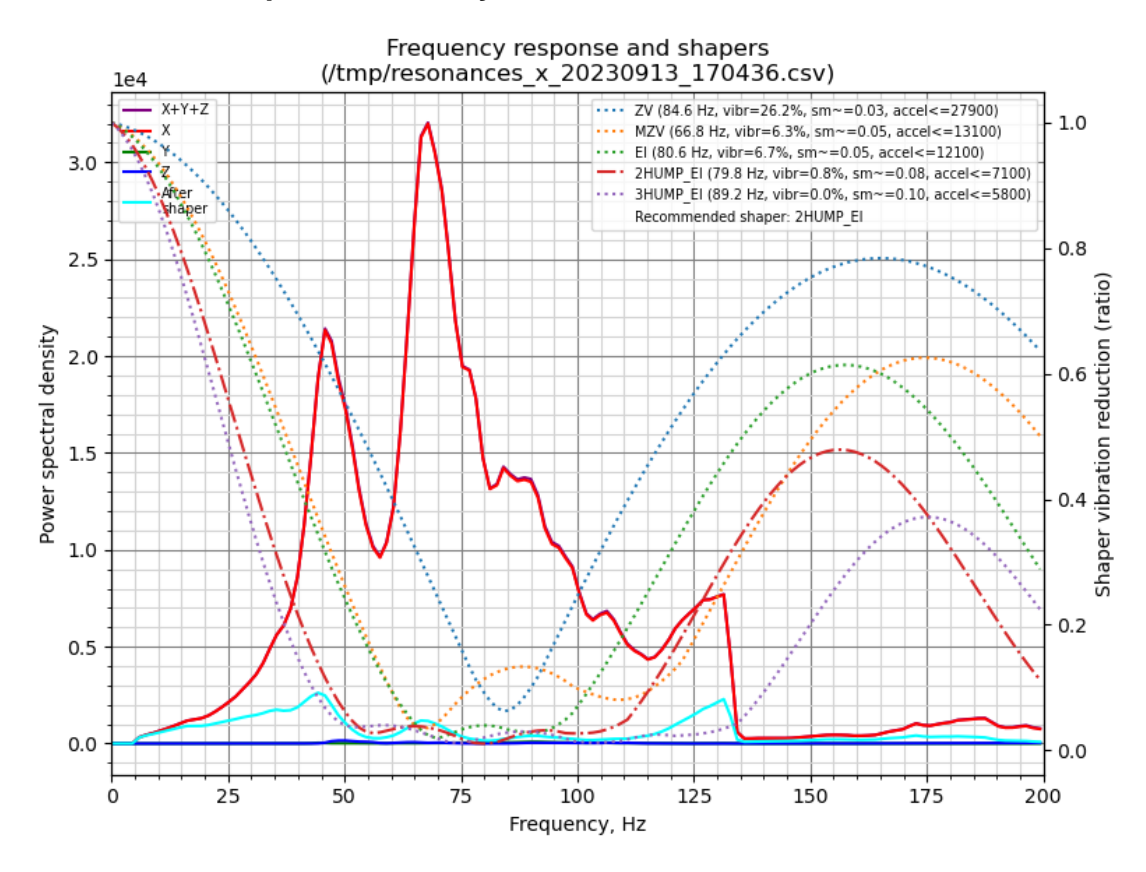

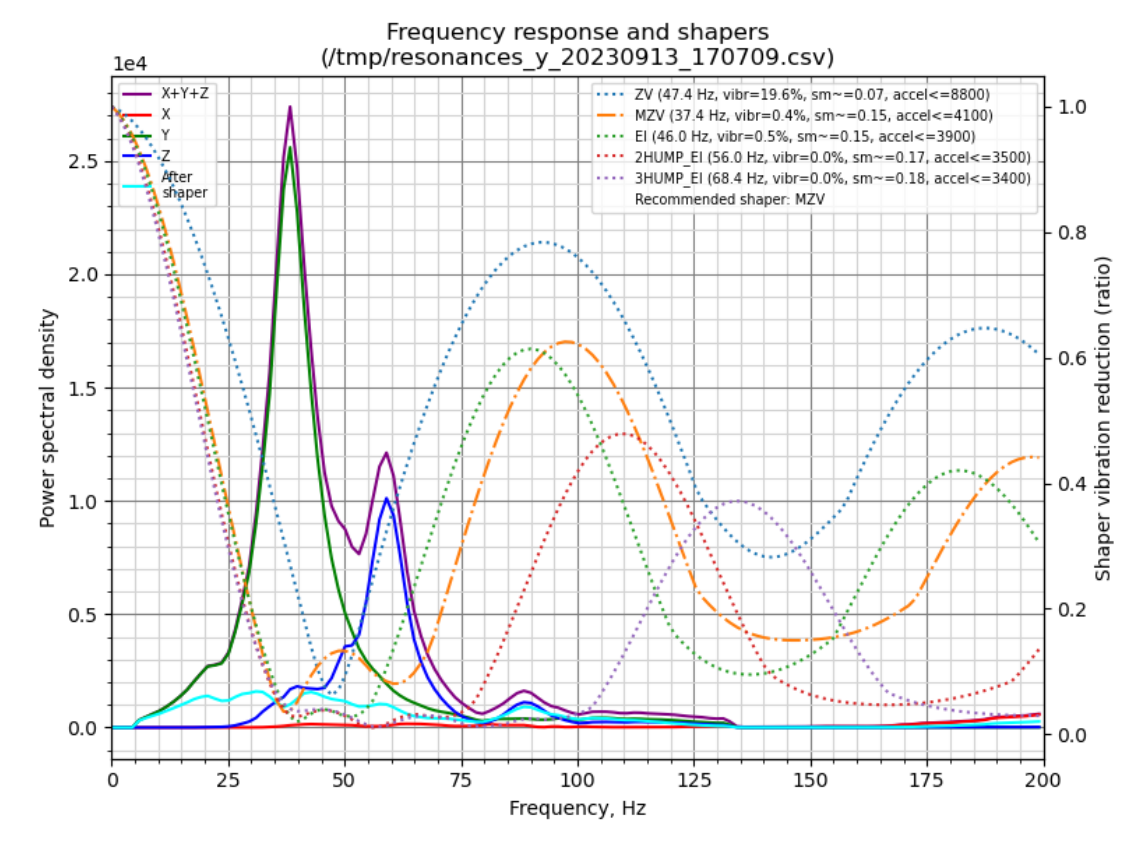